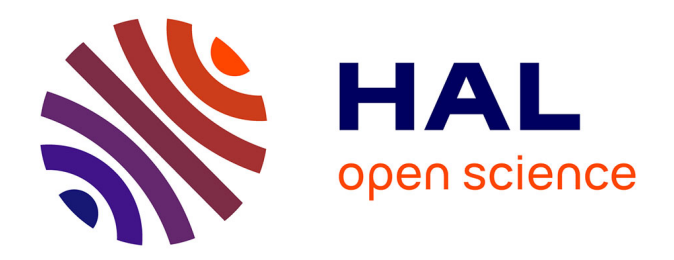

# **Guide méthodologique pour la recherche dans le moteur de recherche isidore.science dans le cadre d'une veille sur le SARS-CoV-2 (COVID-19)**

Stéphane Pouyllau

## **To cite this version:**

Stéphane Pouyllau. Guide méthodologique pour la recherche dans le moteur de recherche isidore.science dans le cadre d'une veille sur le SARS-CoV-2 (COVID-19). 2020. halshs-02540422

# **HAL Id: halshs-02540422 <https://shs.hal.science/halshs-02540422>**

Preprint submitted on 11 Apr 2020

**HAL** is a multi-disciplinary open access archive for the deposit and dissemination of scientific research documents, whether they are published or not. The documents may come from teaching and research institutions in France or abroad, or from public or private research centers.

L'archive ouverte pluridisciplinaire **HAL**, est destinée au dépôt et à la diffusion de documents scientifiques de niveau recherche, publiés ou non, émanant des établissements d'enseignement et de recherche français ou étrangers, des laboratoires publics ou privés.

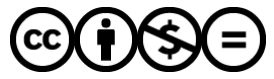

[Distributed under a Creative Commons Attribution - NonCommercial - NoDerivatives 4.0](http://creativecommons.org/licenses/by-nc-nd/4.0/) [International License](http://creativecommons.org/licenses/by-nc-nd/4.0/)

# Guide méthodologique pour la recherche dans le moteur de recherche isidore.science dans le cadre d'une veille sur le SARS-CoV-2 (COVID-19)

### Stéphane Pouyllau

11 avril 2020

## **Table des matières**

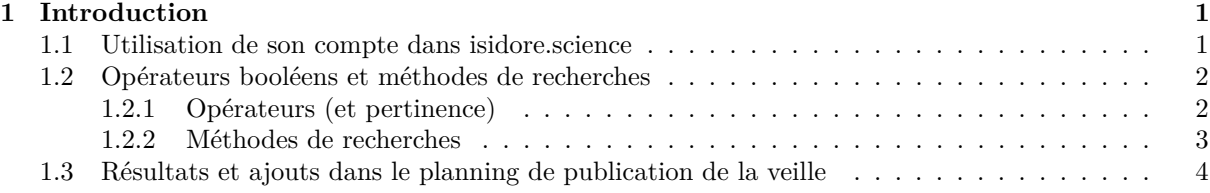

## **1 Introduction**

Le but de ce petit guide est de voir les étapes minimales pour la recherche de documents dans les collections d['isidore.science](https://isidore.science) concernant la crise du COVID19 (mais il est bien sûr possible de l'utiliser pour tous types de recherche). Le principe général est de sélectionner des documents liés à un certain nombre de concept qui seront recherchés dans le moteur de recherche. Dans le cas du COVID19, les concepts cibles porteront sur les thèmes suivants :

- épidémies
- pandémie
- maladies virales

isidore.science est un moteur de recherche créé par le très grand équipement Adonis en 2010 et actuellement développés par la très grand infrastructure de recherche Huma-Num (TGIR), est accessible sur [https://isidore.science\)](https://isidore.science). Il se présente comme une plateforme Web et un ensemble d'API contenant un moteur de recherche permettant d'accéder en ligne aux documents et aux données numériques en sciences humaines et sociales (SHS).

Il permet de rechercher dans des notices et dans le texte intégral dans plusieurs millions de documents en SHS. Ces documents sont des publications (articles, ouvrage, etc.), des événements (annonces de colloques et de séminaires), des données en texte intégral issues de bases de données, de corpus de documents et de fonds d'archives scientifiques.

#### **1.1 Utilisation de son compte dans isidore.science**

Le plus simple est de se créer, en étant connecté à son compte isidore.science, une bibliothèque afin d'y stocker les références des documents que vous trouverez au grès de vos recherches dans l'interface Web. Pour cela, il suffit de se connecter à isidore.science (isidore.science utilise le dispositif HumanID), puis d'aller, dans le menu de son profil utilisateur, dans «Mes bibliothèques» :

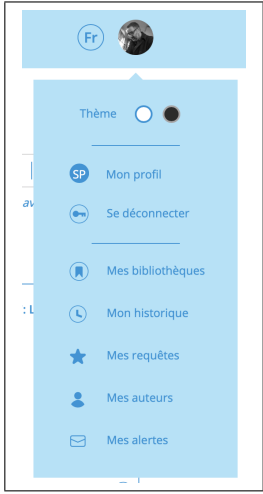

Le menu « Mes bibliothèques » permet de gérer ses bibliothèques de documents. Il donne accès à :

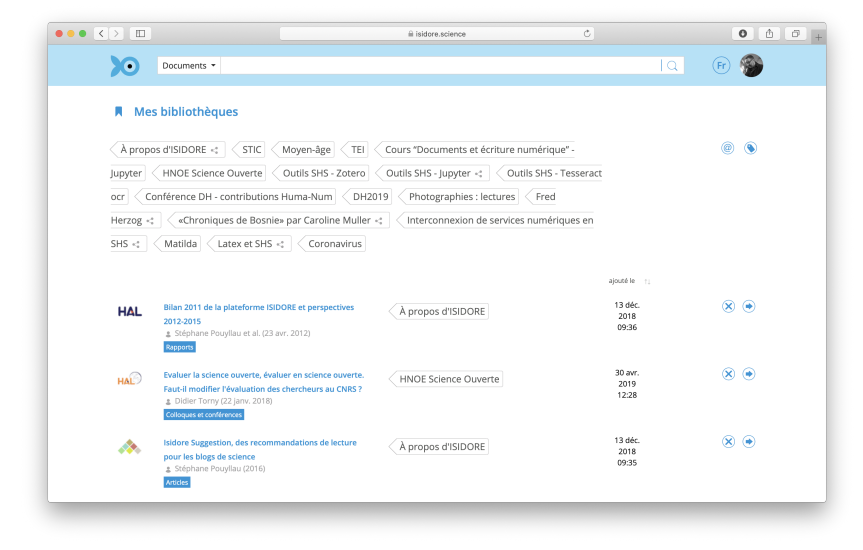

Il faut se créer une bibliothèque en cliquant sur :

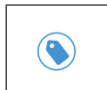

Il faut ensuite se créer une bibliothèque avec «Nouvelle bibliothèque» :

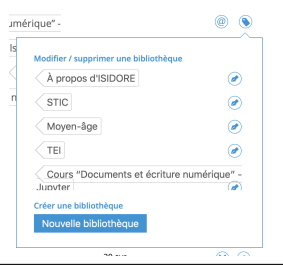

Une fois la bibliothèque nommée et crée, elle apparaît dans le cartouche des bibliothèques et sera disponible, lors de vos recherches dans isidore.science, à la fois dans la liste des résultats et dans la visualisation des documents avec le pictogramme suivant :

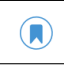

### **1.2 Opérateurs booléens et méthodes de recherches**

#### **1.2.1 Opérateurs (et pertinence)**

Afin d'identifier des documents intéressants sur la thématique choisie, il s'agit d'utiliser soit [la re](https://isidore.science)[cherche simple,](https://isidore.science) soit [la recherche avancée](https://isidore.science/as) d'isidore.science. La recherche avancée permet de cibler plus précisément les recherches ce qui n'est pas forcément intéressant au début, mais permet d'être plus précis — dans un second temps, pour cibler une période donnée par exemple.

Isidore.science propose un moteur de recherche par pertinence qui peut être utilisé avec plusieurs méthodes d'interrogation.

Par défaut, Isidore.science cherche tous les mots d'une requête posée par l'utilisateur/utilisatrice en enlevant les mots vides (de, la, le, les, etc.). Il est possible de chercher un document avec une phrase complète ou un groupe de mots en utilisant les guillemets autour de la phrase, par exemple : «épidémie à Paris» cherchera précisément cette phrase. Ainsi, dans ce cas-là, le «de» ne sera pas considéré comme un mot vide.

Plusieurs opérateurs de recherche booléens sont disponibles dans le moteur. À noter que la syntaxe des opérateurs est importante dans Isidore.science, ils sont toujours en MAJUSCULE (ex. ET ou AND) :

- ET (AND) : l'intersection permet de trouver les termes (ou ensemble de termes) communs à la requête. Par exemple :
	- épidémie ET france
	- «covid 19» ET soins
- OU (OR) : la réunion permet de trouver les termes cherchés appartenant aux deux ensembles de termes, ou à l'un ou à l'autre. Par exemple : pandémie OU épidémie ;
- SAUF (NOT) : l'exclusion permet de réduire le bruit en excluant des termes. Par exemple : épidémie SAUF peste ;
- PROCHE(n.) (NEAR(n.)) : l'opérateur PROCHE(n.) (comprendre «proche de») permet de lier des termes en indiquant une valeur «n.» de proximité entre ces derniers. Il fonctionne comme un ET avec n. mot(s) entre les termes. La valeur «n.» indique le nombre de mots devant séparer les deux termes recherchés. PROCHE fonctionne aussi sans la valeur n. et est dans ce cas-là égal à un PROCHE(10), c'est à dire 10 mots entre les termes recherchés (espacement standard par défaut). Par exemple : COVID19 PROCHE(4) virus ; recherche : COVID19 et virus avec une proximité de 4 mots.

#### **1.2.2 Méthodes de recherches**

Le scénario de recherche peut être le suivant :

[rechercher avec la recherche simple] > [liste de réponse] > [identification à l'aide des titres des documents potentiellement intéressants le sujet] > [mise en bibliothèque du document]

Une fois une dizaine de documents mis en bibliothèque, il sera alors possible d'aller dans sa bibliothèque, puis d'aller lire les documents, dans un premier temps sur la page document d'isidore.science :

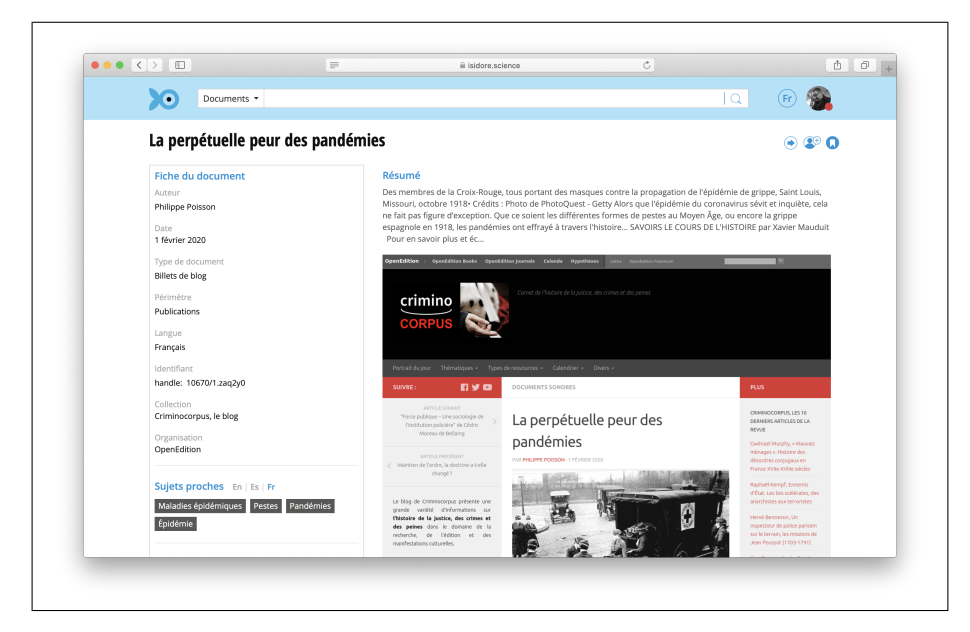

Puis, en cliquant sur l'image ou le pictogramme :

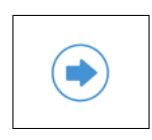

Il est important à ce stade de qualifier la ressource, c'est-à-dire d'en mesurer son intérêt pour le sujet. Pour cela, il convient :

- De vérifier la collection (institutionnelle, carnet de recherche personnel, etc.)
- De regarder les disciplines de l'auteur du document (sont-elles par exemple en rapport avec le contenu du document sélectionné ?)
- De lire en lecture rapide le document afin de voir s'il est vraiment sur le sujet ou si les concepts de la recherche sont des informations annexes dans le document (c'est le cas par exemple avec les carnets Hypotheses.org qui remonte des flux RSS de la presse à côté du texte du document).

### **1.3 Résultats et ajouts dans le planning de publication de la veille**

Dans le cadre d'un projet de veille scientifique, il est intéressant d'utiliser un gestionnaire de tâches (Kanboard, Trello, etc.) pour gérer progressivement la diffusion de la veille. Par exemple avec les colonnes suivantes (ici adaptées pour un diffusion sur Twitter) :

- Liens trouvés dans isidore.science
- Tweets en cours de rédaction
- A publier
- Publiés

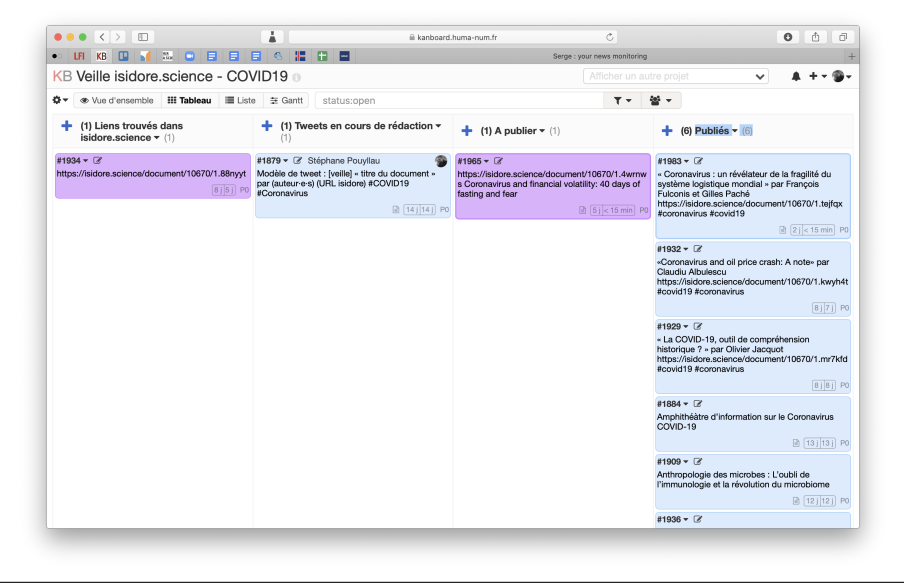